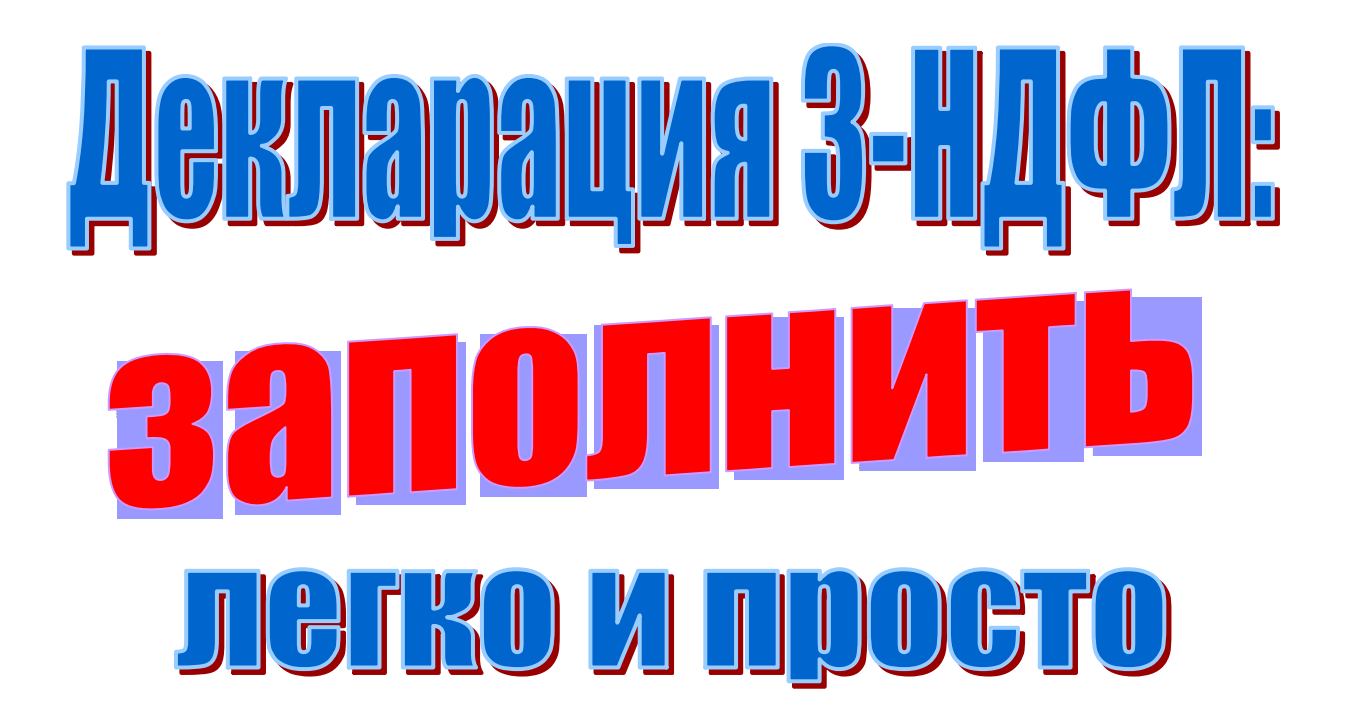

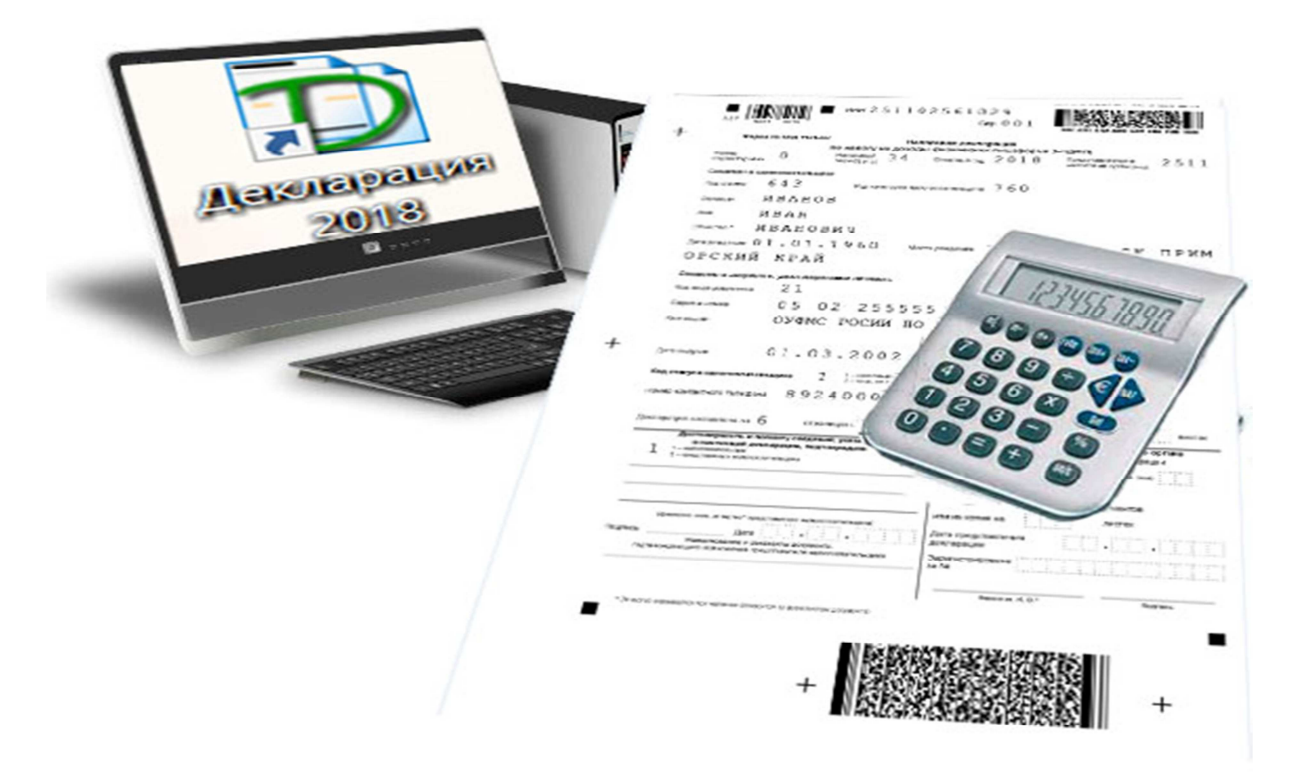

# **Пошаговая «инструкция» по заполнению декларации по форме «З-НДФЛ»**

 **(с помощью программного обеспечения, расположенного на сайте www.nalog.ru)** 

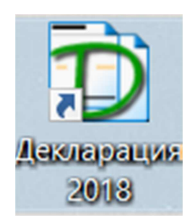

## **Открываем программу «Декларация»**

### **1. На вкладке «Задание условий» набираем код инспекции – 2511**

**(Межрайонная инспекция Федеральной налоговой службы России №9 по Приморскому краю)** 

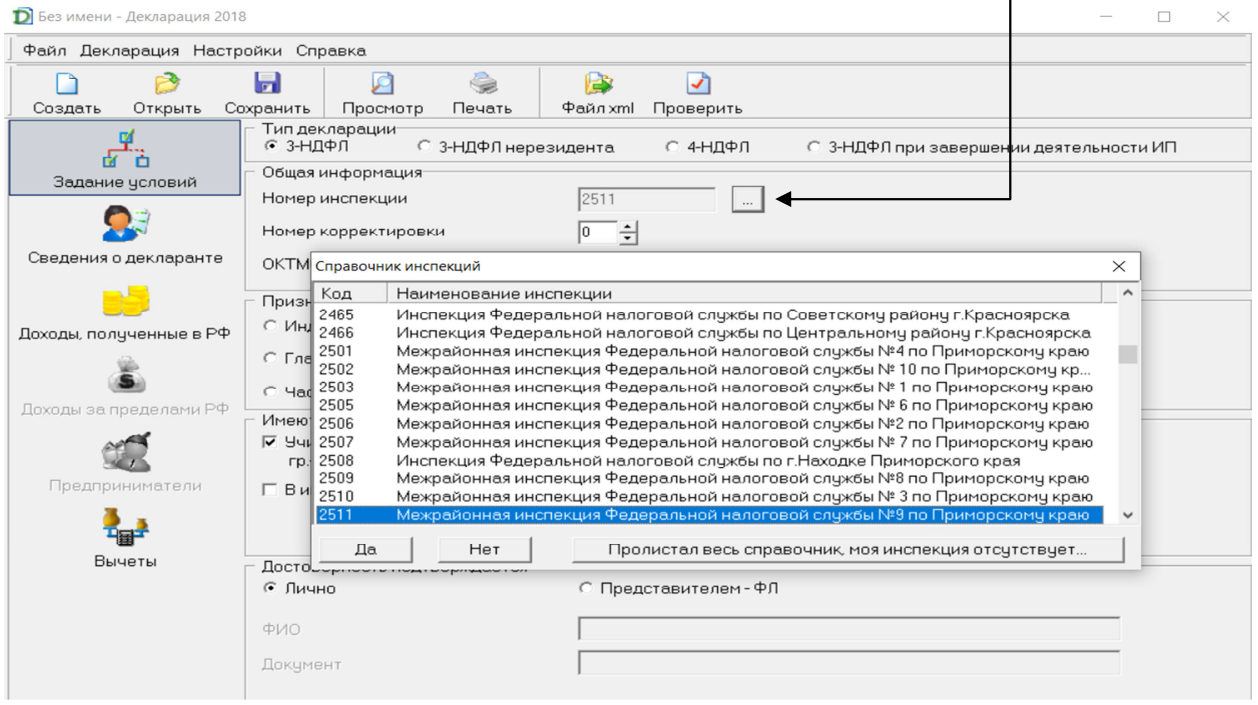

#### **2. На этой же вкладе, заполняем поле «ОКТМО» ( Коды «ОКТМО» приведены в таблице ниже)** $\overline{1}$

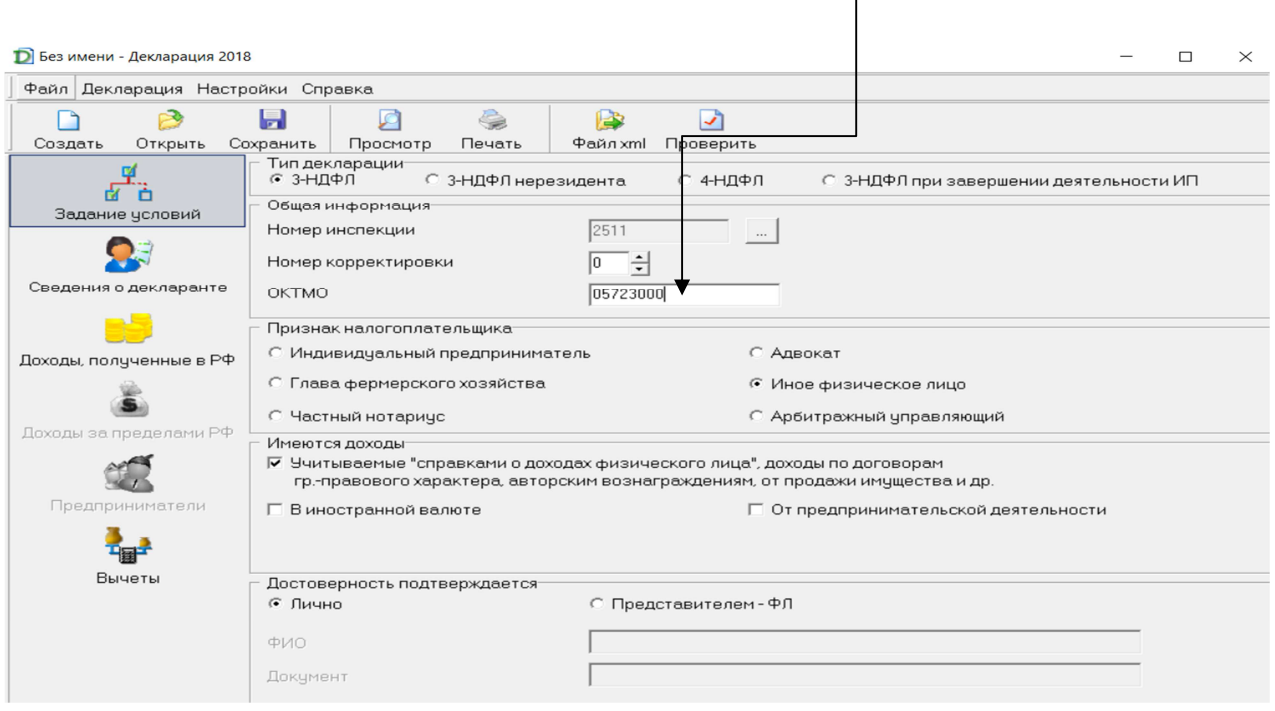

### **Коды «ОКТМО»**

### **(Межрайонной ИФНС России №9 по Приморскому краю):**

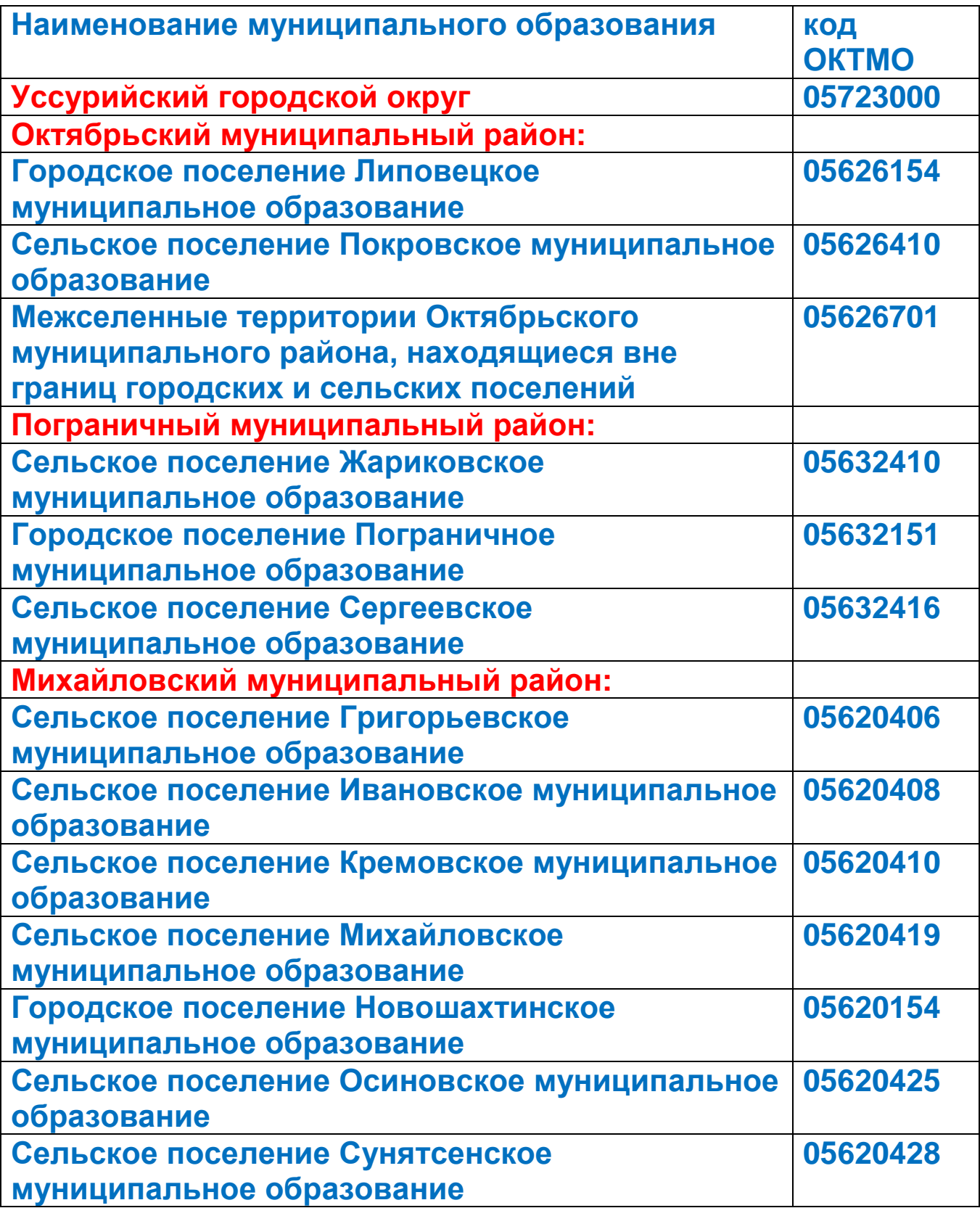

### **3.На вкладке «Сведения о декларанте» заполняем все поля,**

**согласно паспортных данных:** 

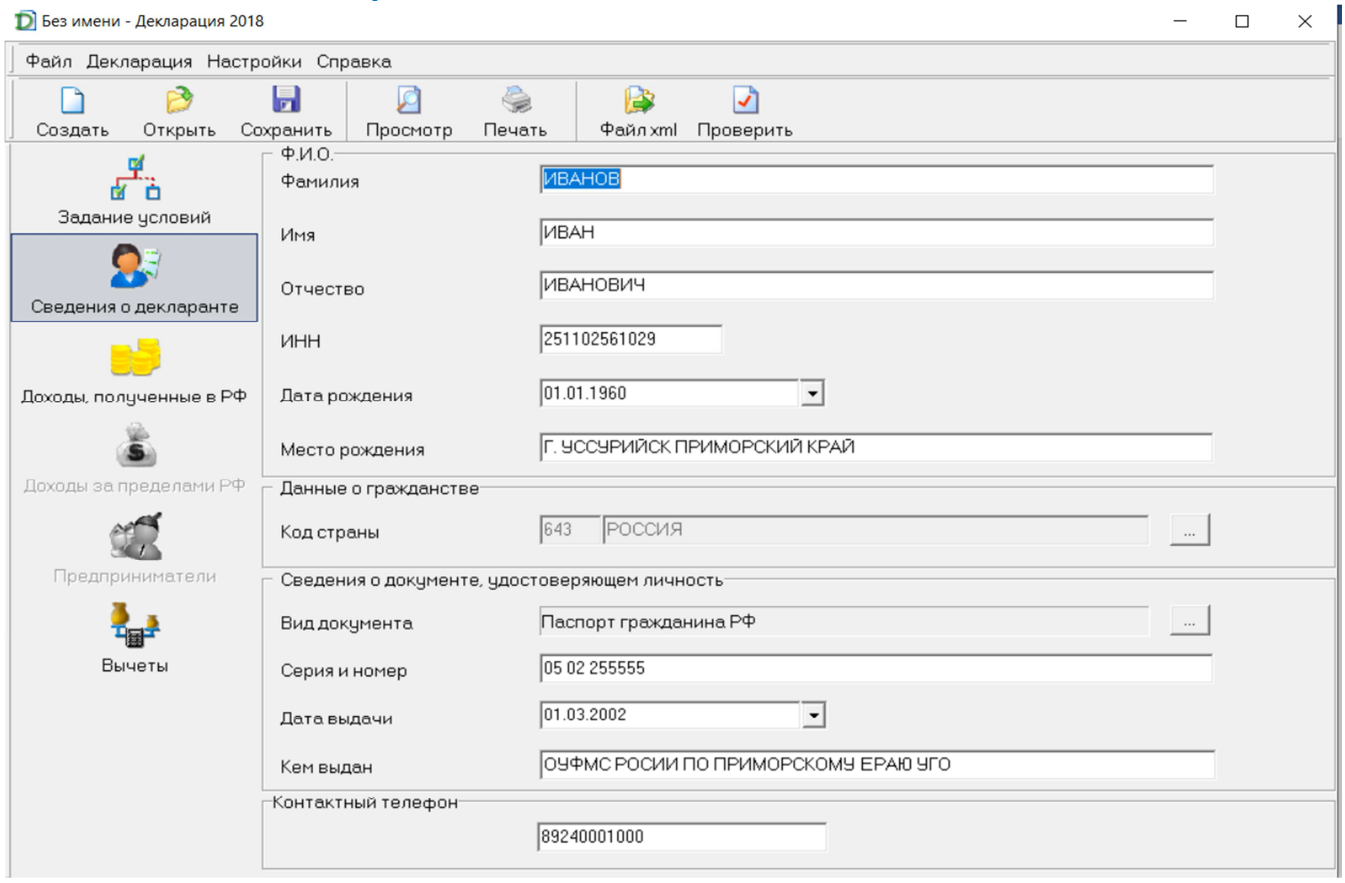

**4. На вкладке «Доходы, полученные в РФ» заполняем поля «Источники выплат» (Наименование источника выплаты: организация или индивидуальный предприниматель, с указанием ИНН, КПП(только у организации), ОКТМО).**

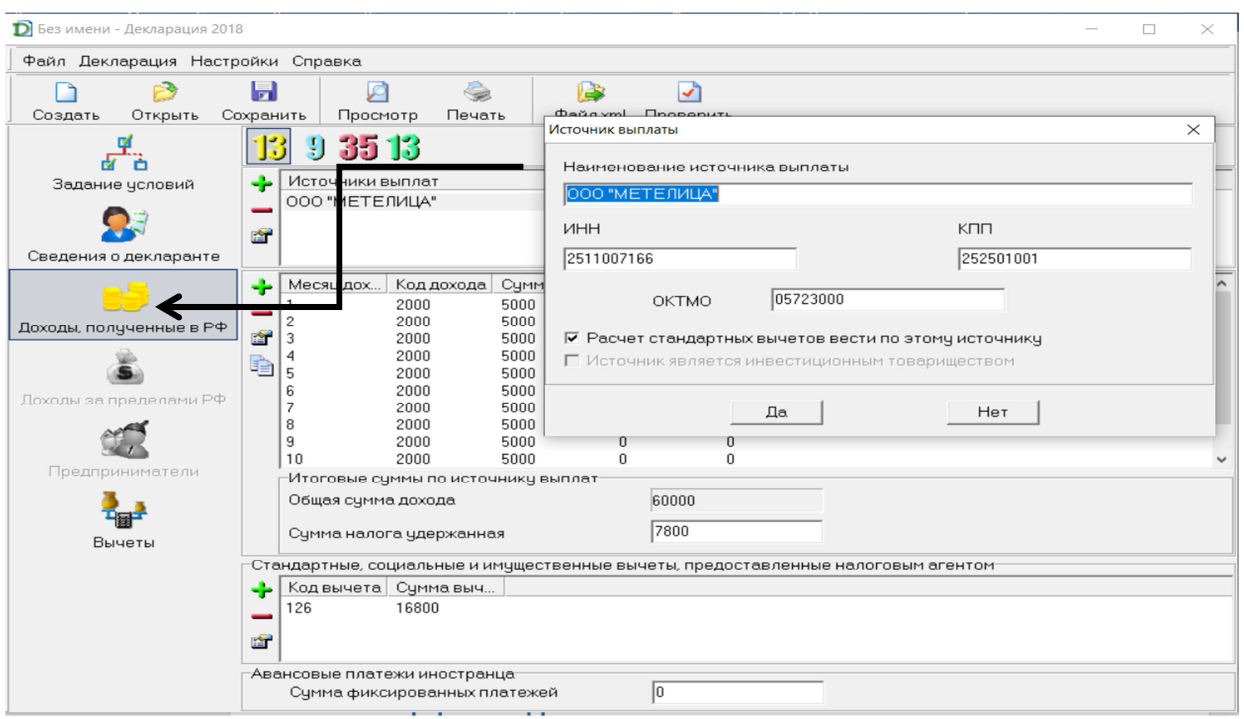

#### **Заполняем доходы по месяцам, на основании справки о доходах по форме 2-НДФЛ:**

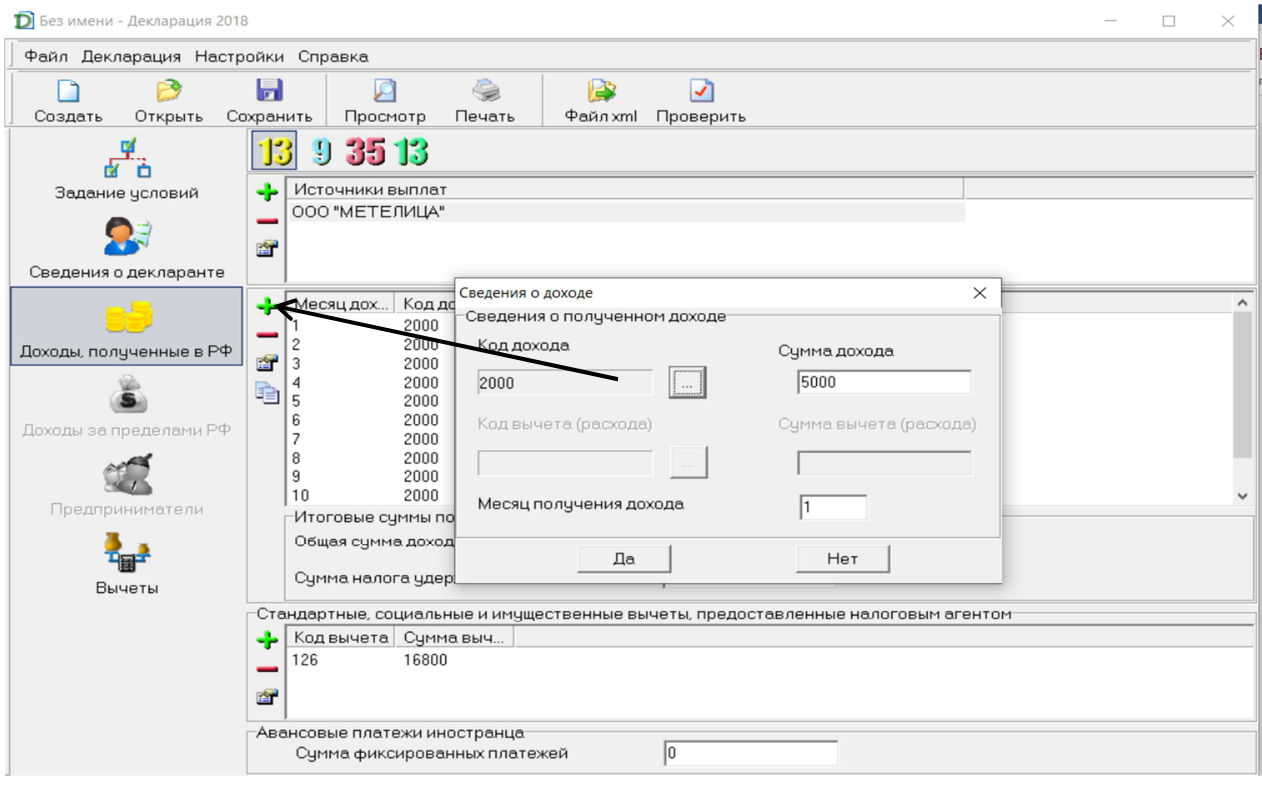

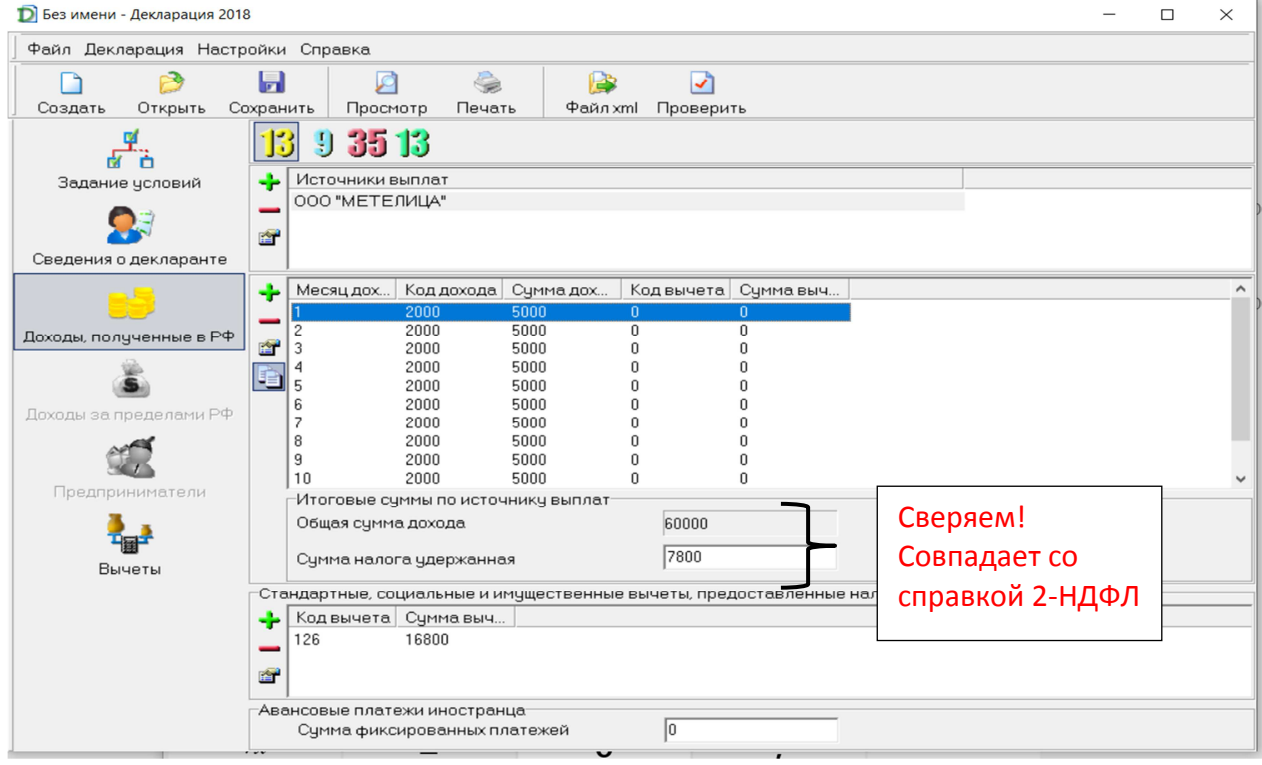

Обращаем Ваше внимание! Поле «Общая сумма дохода» заполняется и суммируется программой автоматически. Поле «Сумма налога удержанная» заполняются налогоплательщиком самостоятельно.

#### **Заполняем «Стандартные, социальные и имущественные вычеты, на основании справки о доходах по форме 2-НДФЛ:**

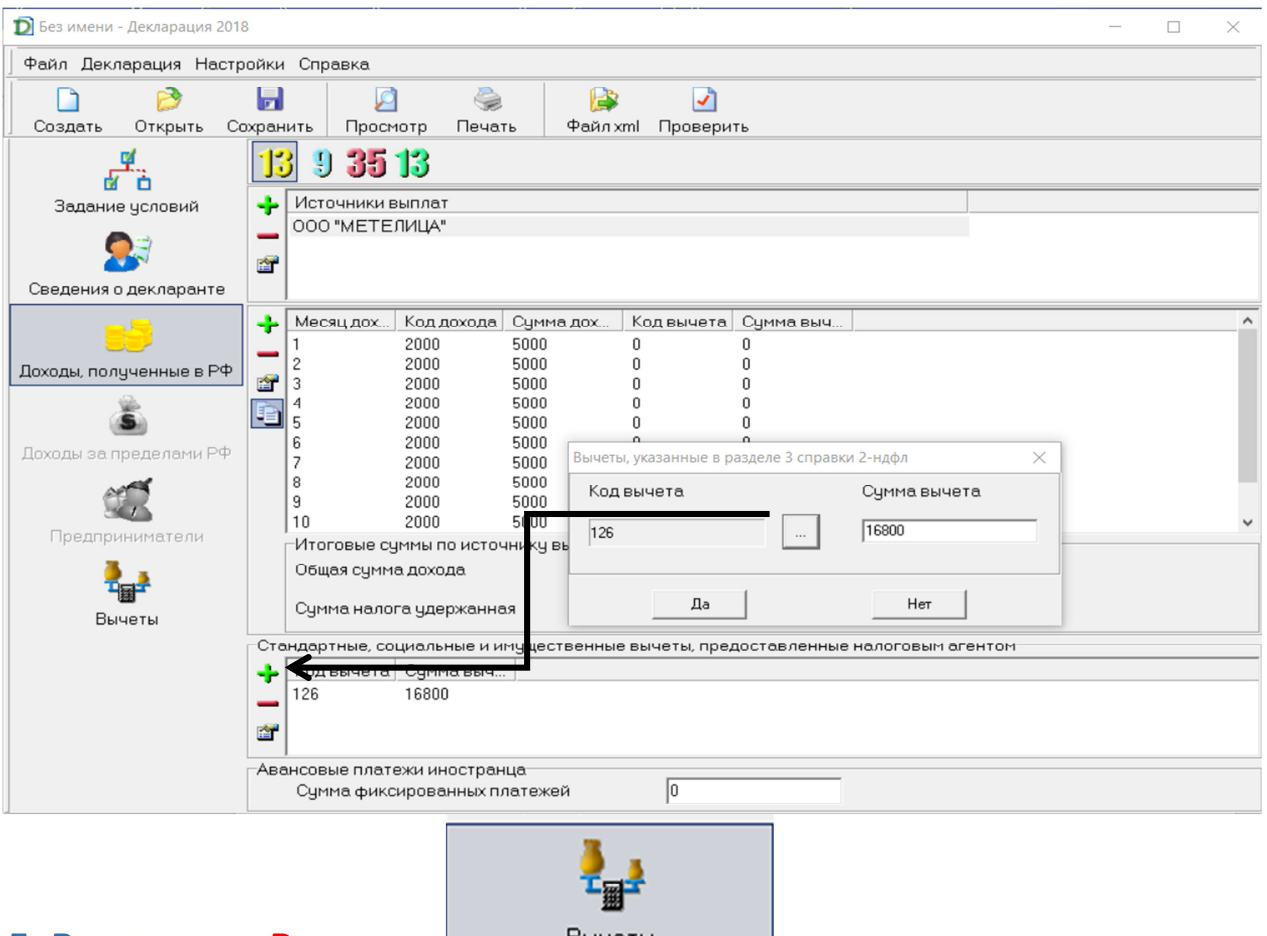

**5. В разделе «Вычеты»** Вычеты Вычеты Ваполняются вкладки, в **зависимости от цели подачи декларации:**

• **«Стандартные налоговые вычеты»:** 

**Заполняется в случае необходимости перерасчета стандартных налоговых вычетов, представленных работодателем.** 

**(Необходимо указать количество несовершеннолетних детей, а также учащихся до 24 лет.)** 

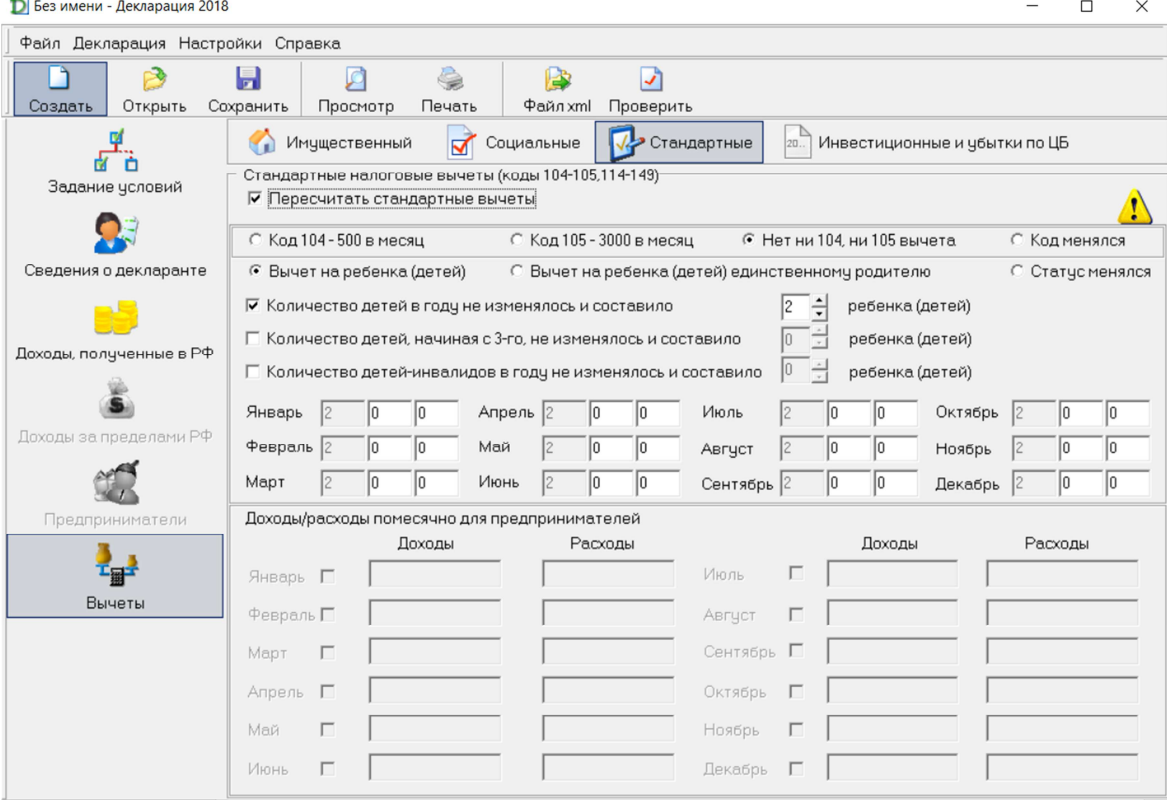

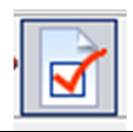

### • **«Социальные налоговые вычеты»**

**Заполняется для получения вычета за лечение, обучение, страхование жизни, взносов в пенсионные накопления.**

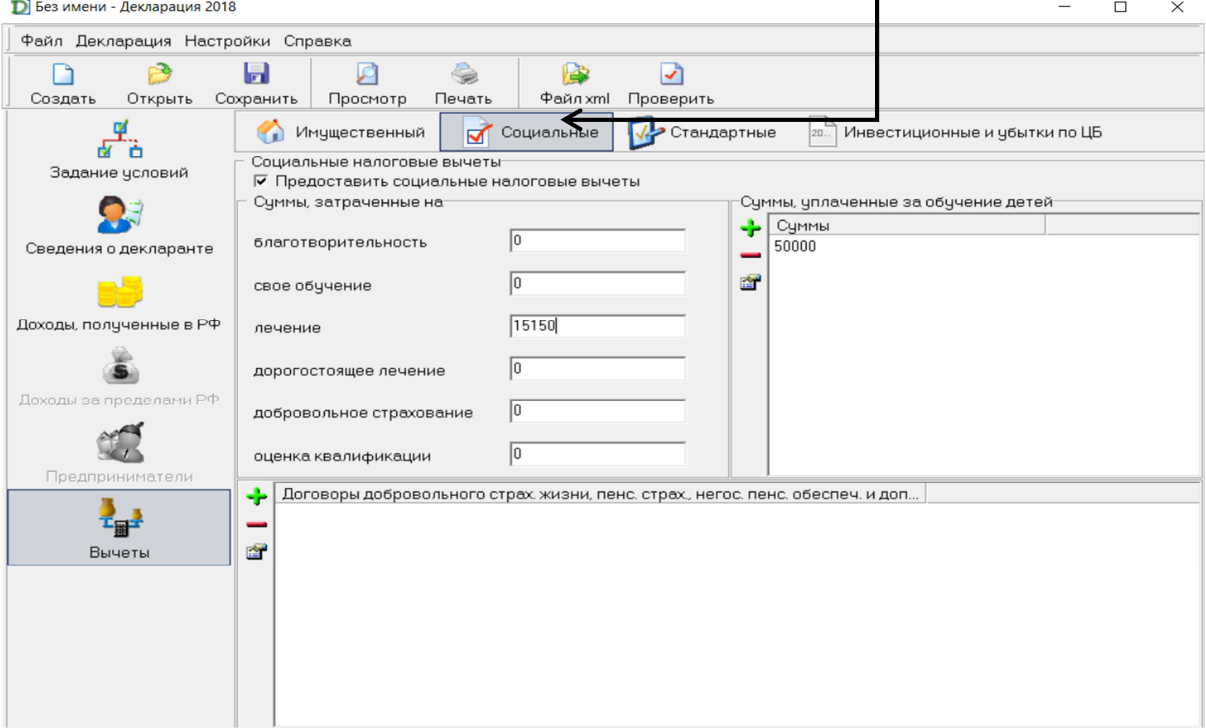

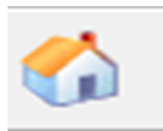

• **«Имущественные налоговые вычеты»:** 

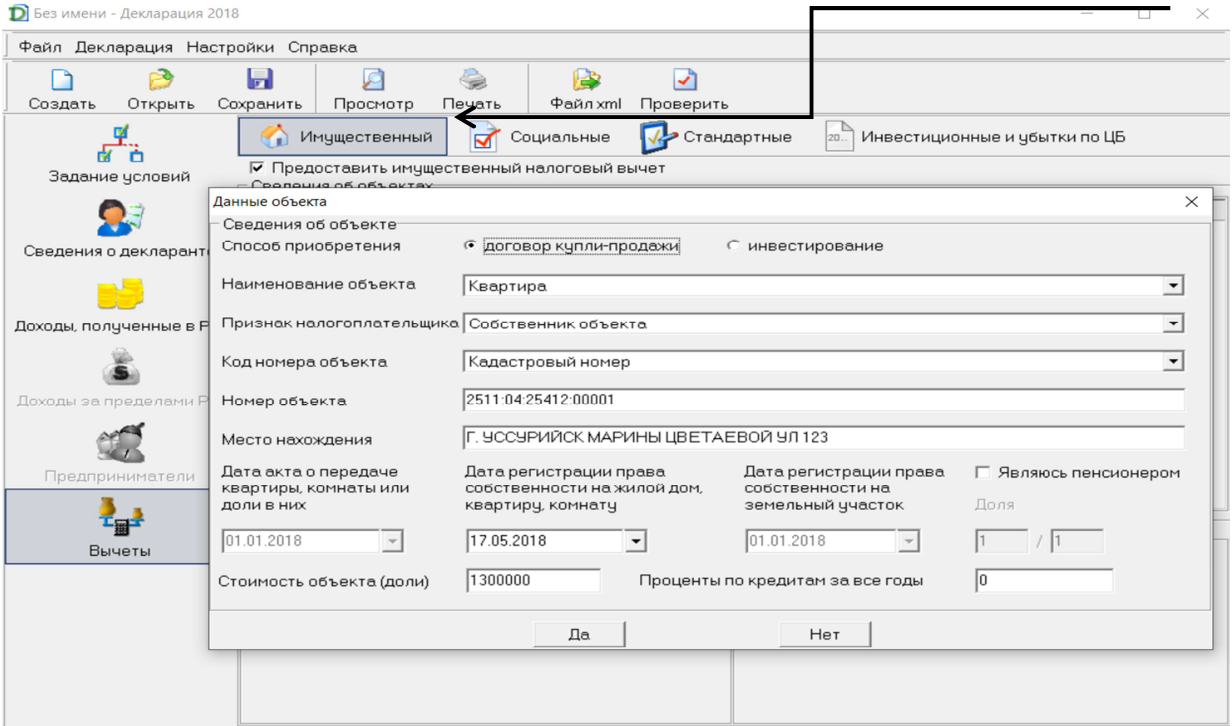

**После заполнения полей «Данные объекта», нажимаем «ДА» :** 

Ø

### **6. Заключительным этапом заполнения декларации является проверка декларации:**

• **необходимо нажать на кнопку «Проверить» в верхнем поле**

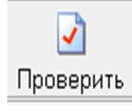

• **просмотр декларации** Просмотр

**На экране отобразится декларация:** 

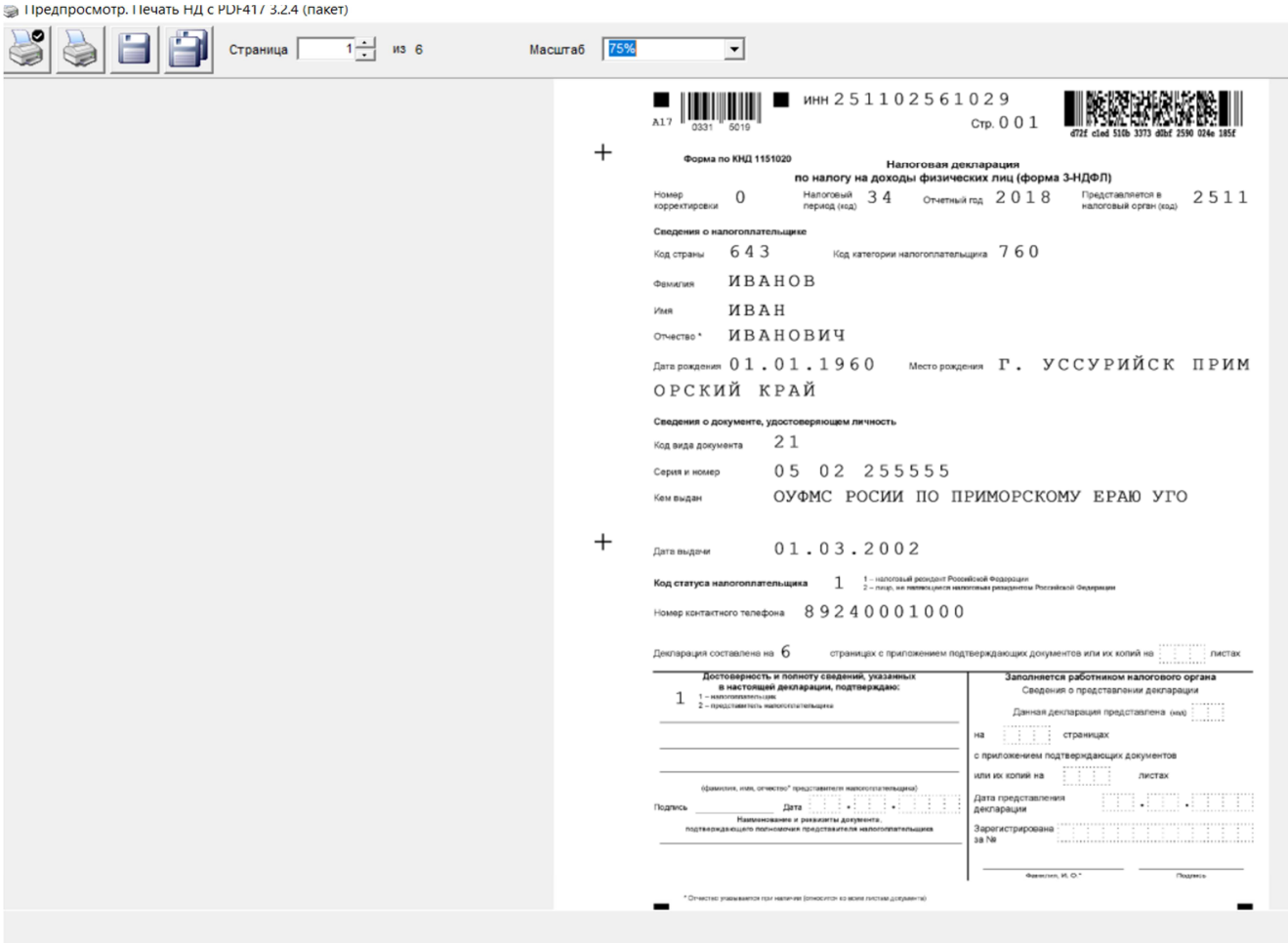

**Далее можно распечатать декларацию, подписать ее и сдать в инспекцию вместе с прилагаемыми документами.** 

*Обратите внимание, декларация представляется по месту жительства налогоплательщика.*